# **MM-7421 Kurzbeschreibung**

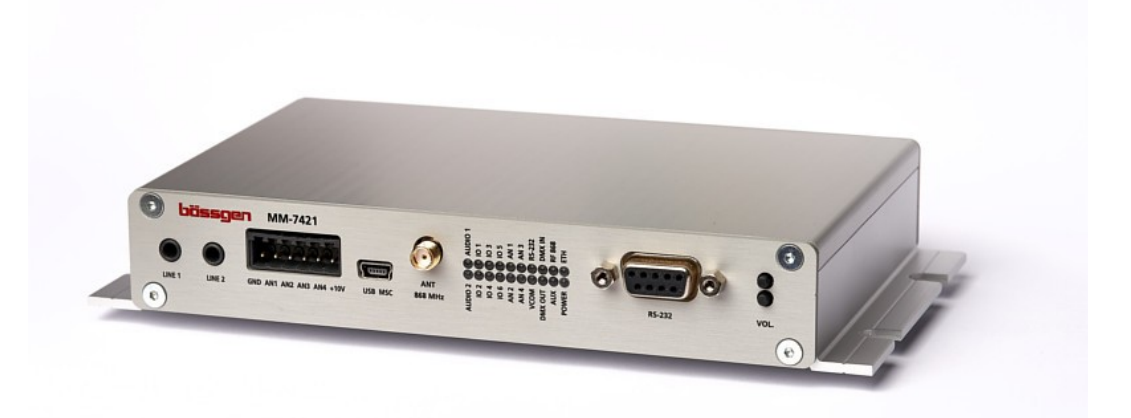

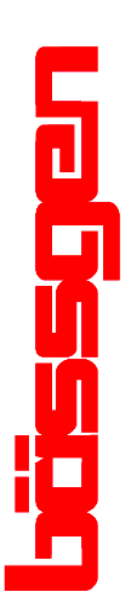

**© BÄSSGEN AV-Technik GmbH \* Hauptstr. 58 \* 79104 Freiburg Tel. 0761-23953 Fax 0761-35042 http://www.baessgen.de**

## **Audioplayer MM-7421**

#### **Anwendungen**

Der Audioplayer MM-7421 wurde für Anwendungen entwickelt, die über die Fähigkeiten eines Standard Audioplayers hinausgehen. Es stehen viele Schnittstellen zur Verfügung, die als Trigger- und/oder als Steuerausgänge verwendet werden können.

Typische Einsatzgebiete sind feste Installationen, oder z.B. Installationen in Fahrzeugen (Freizeitparks etc.)

Enthalten sind zwei unabhängige Stereo Wave-Player (16bit – 44.1 kHz), die einzeln oder gleichzeitig angesteuert werden können. Das Ausgangssignal steht als Line-Ausgang mit festem Pegel zu Verfügung und zusätzlich über integrierte Class-D Endstufen mit ca. 4 x 25W Ausgangsleistung. (Je Kanal und Player einen Verstärker). Die Endstufen verfügen über einen per Skriptbefehle ansteuerbaren 7-Band Equalizer, um z.B. Anpassung an vorhandene Speaker vorzunehmen.

Jeder Player kann Cross-Fades zwischen zwei Titeln durchführen !

#### **Konfiguration**

Der MM-7421 wird über einfache Text-Kommandos im ASCII-Format gesteuert, damit kann er problemlos in anderen Mediensystem integriert werden.

#### **Schnittstellen**

- GPIO: Sechs GPIO-Kontakte stehen zur Verfügung, die als Eingang (Taster nach GND), oder als Ausgang ( MOSFET Schalter, bis 24V ) konfiguriert werden können.
- RS232-Schnittstelle zu Steuerung des Players, oder zur Kommando-Ausgabe an externe Geräte
- RS422: Zwei Schnittstellen wie RS232 nach dem RS422 Protokoll. Wird der interne DMX-512 Player verwendet findet hier die Signalausgabe statt.
- Ethernet: Eine Netzwerk Schnittstelle für ASCII Kommandos über UDP-Pakete bietet eine einfache Möglichkeit, mit Rechnern zu kommunizieren.
- Der MM-7421 kann über die 868 MHz Funkschnittstelle von außen gesteuert werden. Es können auch weitere Player über Funk angesprochen werden.
- DMX-512 Dateien lassen sich über einen integrierten Player synchron zum Ton abspielen.

#### **Speichermedium**

Intern ist eine uSD Speicherkarte eingebaut, auf der alle Audio Dateien gespeichert sind. Auf die Speicherkarte kann über eine einfach USB Verbindung zugegriffen werden (Mass Strorage class MSC). Sobald ein externer PC an diese Buchse angeschlossen wird schaltet sich der MM-7421 um und verhält sich dann wie eine externe Festplatte.

Auf dem Speichermedium liegende Kommandos (Batch-Dateien) können aufgerufen werden. Damit lassen sich viele Problemstellungen lösen.

### **Die Schnittstellen**

#### **Line 1 und Line 2**

Die beiden Stereo Line-Ausgänge liefern immer das Audiosignal der beiden Audioplayer mit nominalem Pegel. Das Signal wird vor dem Equalizer abgegriffen. Hier kann z.B. ein externer Leistungsverstärker oder auch ein Kopfhörer angeschlossen werden.

#### **Analog Eingang 0-10V**

Der MM7420/1 besitzt vier Analogeingänge 0-10V die auf dem 6pol. Anschlußblock herausgeführt werden:

GND Masse

AN1-AN4 Die analogen Eingänge

+10V 10V-Ausgang (max. 20mA)

#### **USB MSC**

Schnittstelle für Massenspeicher

#### **SMA (nur vorhanden bei Modell MM-7421)**

Anschluss für eine 868 MHz Antenne zum Senden/Empfangen von HF Nachrichten.

#### **LEDs**

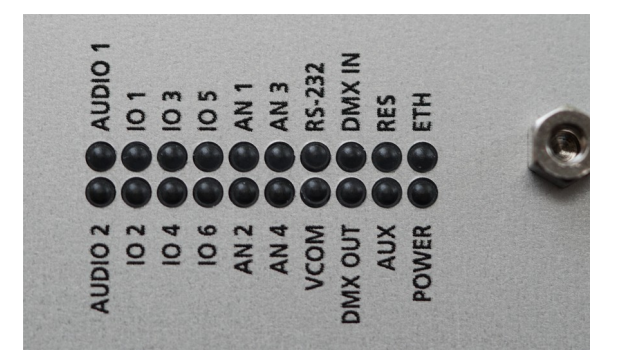

Mittels der eingebauten LEDs lässt sich der Status des Player und die Kommunikation nach außen über die Schnittstellen überprüfen.

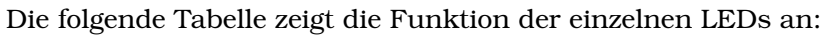

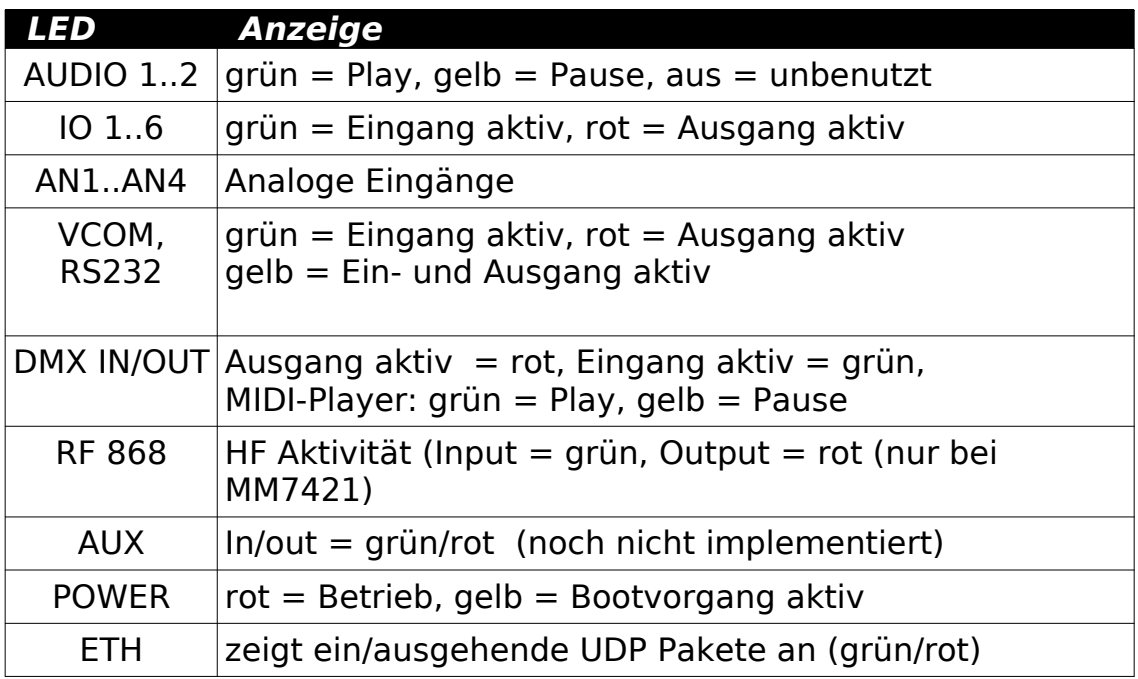

#### **RS232**

RS232 Schnittstelle. Darüber können sämtlich Skript Kommandos eingeben werden, die dann direkt ausgeführt werden. Einstellung der Übertragungs-Parameter über eine Variable (siehe "Variablen")

#### **VCOM**

Gleiche Funktion wie bei RS232, jedoch mit integriertem USB-Seriell Adapter (CP2102 von Silicon Labs,, bei Windows-PCs muss der entsprechende Treiber installiert sein. Falls nicht kann er unter der Adresse [www.silabs.com](http://www.silabs.com/) geladen und installiert werden). Damit kann der MM-7420 direkt von einem PC ferngesteuert werden

#### **DMX OUT**

Dieser Ausgang wird vom DMX-512 Player verwendet. Alternativ kann der Ausgang auch als RS422-Ausgang verwendet werden. Als weitere Alternative können damit auch Lichterketten Neopixel/Adafruit angesteuert werden.

#### **DMX IN**

Der DMX-512 Eingang kann zum Steuern einiger Funktionen (z.B. Volume) des Players verwendet werden. Alternativ kann das auch ein RS-422 Eingang werden. (Die Baudrate für DMX IN und DMX out muß immer gleich sein, deswegen schließen sich die Funktionen DMX-512 und RS-422 gegenseitig aus. )

#### **AUX-PORT**

Dieser Anschluß ist für Erweiterungen vorgesehen, wie z.B. ein GPS-Modul. Er besteht aus einer umschaltbaren RS-485 Schnittstelle und einer Hilfstromversorgung von 5V zur Versorgung von Erweiterungsgeräten.

#### **GPIO**

Die GPIO Pins können entweder als Eingang oder als Ausgang betrieben werden. Als Eingang kann mit einem einfachen Kontakt nach GND (als .B. über eine Taste/Relaiskontakt o.ä.) eine Skriptdatei aktiviert werden. Als Ausgang enthalten die Pins MOSFET-Schalter die nach Masse schalten. Die Pins sind über 47kOhm nach +24V vorgespannt. Der Ausgangsstrom darf 500mA betragen (Überlastgeschützt).

#### **SPEAKER OUTPUT**

Die Anschlüsse für die Lautsprecher sind für 8 Ohm ausgelegt.

#### **DC 24 V IN**

Die Stromversorgung des MM-7421 sollte 24V DC +/- 5% betragen. Wird die Endstufe nicht benötigt, bzw. nur eine geringe Ausgangsleistung, genügt auch eine Versorgung von 12V.

#### **ETHERNET**

Netzwerk Anschluß 10/100 MBit. Die Netzwerk Einstellungen werden statisch mit entsprechenden Variablen eingestellt.

#### **Kommandos, Variablen und Batch-Dateien**

Der MM-7420/1 wird durch einfache Kommandos gesteuert. Jedes Kommando ist eine einfache ASCII Textzeile, die durch CR oder CR-LF beendet wird. (0D oder 0D0A).

Variablen sind Werte, die vom Anwender verändert werden können. Jede Variable hat einen Standard-Wert (Default value), den die Variable automatisch mit dem Einschalten erhält. Durch das SET-Kommando kann die Variable auf einen anderen (gültigen!) Wert verändert werden. Wird ein unzulässiger Wert eingegeben, bleibt das Kommando unwirksam, die Variable behält den bisherigen Wert bei.

Beispiel: SET BAUD232 38400 // Baudrate RS232 auf 38400 setzen

Mehrere Kommandos können in einer Datei zeilenweise aneinander gehängt werden. Der Dateiname soll dann mit .BAT enden.

Beim Einschalten des Players wird automatisch nach einer Datei \$START.BAT gesucht. Falls diese vorhanden ist, werden die darin enthaltenen Kommandos direkt ausgeführt.

#### **Kommando Interpreter**

Kommandos können über serielle Schnittstellen oder über die Netzwerkschnittstelle (oder bei MM-7421 über Funk) gegeben werden.

Weitere Kommandos können durch extern getriggerte Batch-Dateien gegeben werden (GPIO, DMX-Input)...

#### **Debugging**

Zum Zwecke der Fehlersuche können bei den Ports RS232 und VCOM die eingegebenen Zeichen direkt zurückgegeben werden, damit kann man sehr einfach mit einem Terminal Programm Funktionen ausprobieren.

### **Variablen Referenz**

In der folgenden Liste sind sämtliche Variablen des MM-7421 aufgelistet.

Es gibt Variablen, die einen Zahlenwert darstellen. Gültige Werte sind die Zahlen zwischen 0 und einem Maximalwert. In den Klammern sind jeweils als erstes der Vorgabewert (default) und als zweites der maximal zulässige Wert angegeben.

Aufzählungsvariablen erlauben nur bestimmte vorgegebene Werte. Dies könne sowohl Zahlen als auch Zeichenketten sein. Bei diesen Variablen sind in Klammer alle möglichen Werte aufgelistet. Der erste Wert in der Liste ist der Vorgabewert.

Einige Variablen haben ein spezielles Format, z.B. IP-Adressen etc.

### **ECHO232 (0, 1)**

Falls ECHO232 = 1 , werden eingegebene Zeichen als "Echo" zurückgegeben.

#### **ECHOVCOM (0, 1)**

Falls ECHOVCOM = 1 , werden eingegebene Zeichen als "Echo" zurückgegeben.

#### **BAUD232 (9600, 1200, 2400, 4800, 19200, 38400, 57600, 115200)**

Baudrate für den RS232 Port

#### **BAUDVCOM (9600, 1200, 2400, 4800, 19200, 38400, 57600, 115200)**

Baudrate für den VCOM Port

#### **BAUDDMX (250000,1200,2400,4800,9600,19200,38400,57600,115200)**

Baudrate für DMX IN und DMX OUT. Wenn DMX-512 Daten ausgegeben bzw eingelesen werden sollen, muss die Baufrate 250000 sein. In allen anderen Fällen sind die beiden Schnittstellen als RS-422 Port konfiguriert.

#### **BAUDAUX (38400,1200,2400,4800,9600,19200,57600,115200,250000)**

Baudrate für den AUX Port

#### **VER**

Diese Variable kann nur gelesen werden (mit GET Kommando) und gibt die Firmware-Version aus. Das Kommando muss von RS232 oder VCOM gelesen werden.

#### **IPADDR (0.0.0.0, any)**

Setzt die IP-Addresse des Gerätes (wird durch NETINIT aktiviert)

#### **IPMASK (255.255.255.0, any)**

Setzt die IP-Maske des Gerätes (wird durch NETINIT aktiviert)

#### **IPGATE (0.0.0.0, any)**

Setzt den IP-Gateway des Gerätes (wird durch NETINIT aktiviert)

Üblicherweise setzt man zuerst alle drei IP Werte und führt dann das Kommando NETINIT aus.

#### **SOEPORT (5000, 65535)**

Setzt den IP-Port, der für "seriell over Ethernet" verwendet werden soll. (wird durch NETINIT aktiviert)

#### **RXID (0.0.0.0, any)**

Setzt die vier HF Byte Addressen. Dabei wird die Schreibweise wie bei IP-Adressen verwendet. Die Bytes werden erst aktiv mit dem nächsten RFINIT Kommando. Der RF-Teil des MM-7421 empfängt nur Datentelegramme die bei denen die vier HF Byte Adressen des Senders alle übereinstimmen. Die Sende Adressen werden mit TXID gesetzt.

#### **TXID (0.0.0.0, any)**

Analog zu der Variable RXID werden mit TXID die Adressen für ausgesendete Telegramme gesetzt. (Werte werden erst durch RFINIT aktiviert). Ist sowohl RXID als auch TXID auf 0.0.0.0, dann wird nach RFINIT der gesamte HF-Teil abgeschaltet.

#### **RFFREQ (5, 6)**

Legt die Sende- und Empfangsfrequenz des HF-Teils fest. Der Wert wird erst nach RFINIT aktiv.

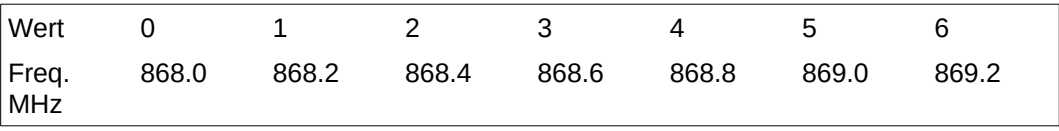

#### **EKEY1...EKEY6 (RUN, OFF, RUNIF, RUNIFLEVEL, OUTPUT)**

(Sechs Variablen) Diese Variablen konfigurieren den GPIO-Port. "OFF" deaktiviert den Pin.

"RUN" führt die zugehörige Datei \$E1.BAT aus. (bzw. \$E2.BAT... \$E6.BAT)

"RUNIF" führt die zugehörige BAT-Datei nur aus, wenn zum Zeitpunkt des Kontaktes kein Audiofile aktiv ist.

"RUNIFLEVEL" ist wie "RUNIF", doch bei geschlossenem Kontakt wird die Datei neu gestartet, sobald der Player im Leerlauf ist.

"OUTPUT" macht aus dem GPIO-Pin einen (low aktiven) Ausgang, der mit dem Kommando OUTPUT an- und aud geschaltet werden kann.

Hinweis: Durch Öffnen des Kontaktes wird immer die BAT-Datei mit dem Namen: \$E1-.BAT… \$E6-.BAT aufgerufen, sofern so eine Datei vorhanden ist. Das kann für besondere Zwecke verwendet werden.

#### **INV1...INV6 (0, 1)**

(Sechs Variablen) Diese Variable invertiert den Logik-Pegel des Pins. Ereignisse werden getriggert durch Öffnen des Kontaktes anstell von Schliessen des Kontaktes

This variable inverts the logic level of the input pin. Events will be triggered by opening the contact instead of closing the contact.

#### **WAVLOOP (0, 1)**

Diese Variable bewirkt, dass beide Player am Dateiende von vorne starten und im Loop abspielen. Dabei werden die Variablen WAVLOOP1 und WAVLOOP2 automatisch mitgesetzt.

#### **WAVLOOP1, WAVLOOP2 (0, 1)**

Setzt Player 1 oder Player 2 einzeln in den Loop-Modus.

#### **DMXVOLCHA...DMXVOLCHD (0, 512)**

Die vier Variablen erlauben eine Lautstärke-Einstellung über ein DMX-Signal. Es lassen sich die 4 Kanäle einzeln in der Lautstärke steuern. Durch setzen einer DMX-Adresse wir dieser Kanal über diese Adresse gesteuert. Bei Angabe von 0 wird das Feature abgeschaltet. Um mehrere Kanäle synchron zu bedienen, kann die gleiche Adresse auf die Kanäle gesetzt werden.

#### **MNCH (1, 16)**

Betrifft die Steuerung der GPIO Pins durch eine Midi-Datei. Wird im MIDI-Player ene MIDI-Datei abgespielt, erzeugen Note-on und Note-off Events entsprechende Schaltvorgänge an den GPIOs. Dabei wird nur der hier eingestellte MIDI-Kanal berücksichtigt. (Default = 1)

#### **MNADR1...MNADR6 (0,127)**

Jede der sechs Variablen ordnet dem entsprechenden GPIO-Pin eine Midi-Note zu, auf die der Pin angesprochen werden kann.

#### **RXLOW (0,1)**

Schaltet den Funkempfänger in einen etwas unempfindlicheren Modus, um die Reichweite etwas einzuschränken.

#### **REOPENW1...REOPENW2 (1,1)**

Diese Variable legt fest, ob eine Datei, die gerade abgespielt wird, durch erneutes Öffnen unterbrochen und neu geöffnet werden kann. (Dabei wird der Titel von vorne neu gestartet.) Die Default-Einstellng ist 1, das heißt, das Kommando "OPEN" ist jederzeit aktiv. Wird die Variable auf 0 gesetzt, lässt sich eine laufende Datei nicht durch sich selbst unterbrechen. Wird jedoch eine Datei mit anderem Name gestartet, wird dieses Kommando immer ausgeführt, unabhängig von REOPENWx.

Beispiel: Läuft gerade TITEL1.WAV und es wird das Kommando OPEN TITEL2.WAV gegeben, wird das IMMER ausgeführt, da es eine andere Datei ist. Wird jedoch in diesem Fall OPEN TITEL1.WAV gegeben, wird der Titel nur dann neu vom Anfang abgespielt, wenn REOPENWx = 1 ist.

REOPENW1 ist für Audioplayer 1, REOPENW2 für Audioplayer 2.

#### **REOPENM (1,1)**

REOPENM hat die gleiche Funktion, ist jedoch für den MIDI-Player zuständig.

#### **REOPEND (1,1)**

REOPEND hat die gleiche Funktion, ist jedoch für den DMX-Player zuständig.

#### **REOPEN (x,1)**

REOPEN ist eine "write-only Variable und setzt alle REOPENxx Variablen.

#### **CLONE4CH (0,2)**

Bei Wert 0 sind die beiden Stereoplayer komplett getrennt.

Bei Wert 1 wird der Player 1 auf beide Endverstärker geschaltet. Player 2 ist also nicht mehr verwendbar, dafür stehen beide Endstufen zur Verfügung. Die Equalizer sind nach wie vor unabhängig für alle 4 Kanäle verwendbar. Haptanwendung ist der Anschluss von verschiedenen Lautsprecher (Hoch/Tief-Töner etc.) an das Gerät.

Bei Wert 2 wird Player 2 auf beide Endverstärker geschaltet.

(TODO: 3 = Beide Player werden gemischt auf beide Player geschaltet

#### **TCGROUP (0,4)**

Diese Variable steuert das Verhalten mit dem externen TimeCode-Sender TCTX-SYNC. Bei TCGROUP = 0 werden alle Befehle von dem TimeCode-Sender ignoriert.

Sobald TCGROUP einen der Werte 1..4 annimmt, werden nur die Dateien aufgerufen, die bei der Erzeugung des TimeCode die entsprechende TCGROUP gekennzeichnet haben.

Damit können also in einem TimeCode separate Kommandos für verschiedene Player realisiert werden.

#### **DEVICE (0,127)**

Mit der Device-Variable wird dem Player eine Globale Adresse im Bereich von 0..127 zugewiesen. Damit wird ermöglicht, wenn z.B. mehrere Player MM-7421 im Verbund betrieben werden, einzelne Player zu adressieren. Insbesondere wenn Befehle per Funk verteilt werden kann dadurch jeder Player individuell angesprochen werden. Es gibt auch Gruppen-Adressen, damit wird es möglich auch mehrere Player gleichzeitig anzusprechen.

Sobald irgendeinem Kommando des MM-7420/1 ganz am Zeilenanfang eine Adresse in der Form z.B. @123 vorangestellt wird, wird dieses Kommando nur vom Player, bei dem Die Variable DEVICE auf 123 eingestellt ist, beachtet. Aller anderen Player verwerfen diese Zeile.

Beispiel:

@17 PLAY WAV wird nur auf Player mit DEVICE = 17 ausgeführt.

Mit dem Prefix @0 .. @127 werden einzelne Player angesteuert. Mit einem Prefix im Bereich von @128..@254 werden Gruppen von Playern angesteuert. Es stehen folgende Gruppen zur Verfügung:

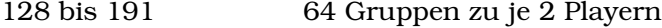

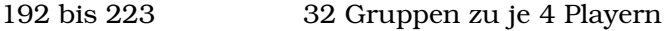

- 224 bis 239 16 Gruppen zu je 8 Playern
- 240 bis 247 8 Gruppen zu je 16 Playern
- 248 bis 251 4 Gruppen zu je 32 Playern
- 252 bis 253 2 Gruppen zu je 64 Playern

254 steuert alle Player an (entspricht einem Kommando ohne Prefix)

### **Commands**

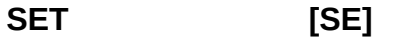

Form: SET Variable Wert

Beispiel: SET BAUD232 38400

Setzt eine Variable. Bei Fehleingaben wird das Kommando ignoriert.

#### **GET [GE]**

Form: GET Variable

Beispiel: GET BAUD232

Damit kann der Wert einer Variable abgefragt werden. Funktioniert nur, falls das Kommando vom RS232 oder VCOM Port ausgeführt wird.

#### **UUID [UU]**

Form: UUID

Zeigt die UUID des MM-7421 an. (nur RS232 und VCOM)

#### **MAC [MA]**

Form: MAC

Zeigt die Ethernet MAC Adresse des MM-7421 an. (nur RS232 und VCOM). Die MAC Adresse wird aus der UUID erzeugt.

#### **OUTPUT [OU]**

Form: OUTPUT Nr Wert [Pulsdauer]

Das Kommando schaltet den entsprechenden GPIO-Port (an=1, aus=0). Wird ein dritter Wert angegeben, wird ein Puls mit der entsprechenden Dauer erzeugt (in Millisekunden). Die Pulsdauer kann bis zu zwei Stunden sein (3600000 ms).

#### **CALL [CA]**

Form: CALL Batchdatei

Dieses Kommando führt die angegebene Batchdatei aus. Batchdateien können bis zu vier Ebenen tief verschachtelt werden.

#### **TASC [TA]**

Form: TASC Portname String

Dieses Kommando sendet einen String an den angegebenen Port. Gültige Ports sind: RS232, VCOM, DMX or AUX.

Beispiel: TASC VCOM "Hello world !"

Der String muss in Anführungszeichen sein, falls er Leerzeichen enthält. Hexadezimalzeichen können durch ein %-Zeichen eingefügt werden (z.B. %0D etc.)

#### **TCMD [TC]**

Form: TCMD Portname String

Identisch mit TASC, zusätzlich wird 0x0d 0x0a angehängt. (Zeilenende).

Beispiel: TCMD AUX "Hello world !"

#### **RFASC [RA]**

Form: RFASC String

Dieses Kommado sendet einen String über den 868 MHz Sender. (Der Sender muss zuvor mit TXID und NETINIT konfiguriert worden sein). Hexadezimelwerte können wieder durch %-Zeichen eingefügt werden.

Beispiel: RFASC Hallo%0d%0a

Maximale resultierende Länge = 30 Bytes.

#### **RFCMD [RC]**

Form: RFCMD String

Wie RFASC, es wird jedoch ein Zeilenende (%0D) angehängt.

Beispiel: RFASC Hallo

Maximale Länge = 29 Bytes.

#### **RFCM2 [R2]**

Form: RFCMD String

Wie RFASC, es wird jedoch ein Zeilenende (%0D%0A) angehängt.

Beispiel: RFASC Hallo

Maximale Länge = 28 Bytes.

#### **RFINIT [RI]**

Form: RFINIT

Das Kommando initialisiert den RF Transceiver. Die uzvor gesetzten RXID und TXID Werte werden gesetzt und der Transceiver ist bereit für den Empfang von Signalen.

#### **NETINIT [NI]**

Form: NETINIT

Das Kommando initialisiert den Ethernet Port. Die Werte von IPADDR, IPMASK, IPGATE werden in das Ethernet Subsystem geschrieben.

#### **UDPASC [UA]**

Form: UDPASC IPADDR[:Port] String

Das Kommando sendet den String über UDP zu der angegebenen IP-Adresse. Wird keine Portadresse angegeben wird der Wert der Variable SOEPORT verwendet.

#### **UDPCMD [UC]**

Form: UDPCMD IPADDR[:Port] String

Wie UDPASC, zusätzlich wird 0x0d angefügt.

#### **UDPCM2 [U2]**

Form: UDPCM2 IPADDR[:Port] String

Wie UDPASC, zusätzlich wird 0x0d 0x0a angefügt.

#### **REBOOT [BO]**

Form: REBOOT

Führt einen System Reset aus.

#### **OPEN [OP]**

Form: ASSIGN Dateiname [W1 or W2] (alternativ OPEN)

Öffnet eine Datei zum Abspielen. Nach Ausführen des Kommandos ist die Datei geöffnet und wartet im Status "Pause" bei Position 0. Die Datei muss eine MIDI-Datei (.MID) oder eine WAV-Datei (.WAV) sein. Im Fall von WAV kann optional mit W1 oder W2 WAV-Player 1 oder 2 ausgewählt werden. Ohne Angabe wird der Player verwendet der durch das letzte APSELECT-Kommando gewählt wurde. (Player 1 nach Power-Up).

#### **STOP [ST]**

Form: STOP Typ

Stoppt und schließt eine Datei. Typ kann sein: "WAV", "W1", "W2", "W12", "MID" oder "ALL". Keine Angabe ist wie "ALL".

#### **PAUSE [PA]**

Form: PAUSE Typ

Setzt eine Datei auf Pause. Typ kann sein: "WAV", "W1", "W2", "W12", "MID" oder "ALL". Keine Angabe ist wie "ALL".

#### **PLAY [PL]**

Form: PLAY type

Starts a file. Type has to be "WAV", "W1", "W2", "W12", "MID" or "ALL". If type is omitted, it is the same as "ALL".

#### **LOCATE [LO]**

Form: LOCATE Typ Position

Setzt eine Datei in Pause und setzt die Abspielposition auf den Wert "Position". Der Wert ist in Millisekunden. Typ kann sein: "WAV", "W1", "W2", "W12", "MID" oder "ALL". Keine Angabe ist wie "ALL". Das nächste "PLAY" Kommando startet den Player an dieser Position.

#### **LPLAY [LP]**

Form: LPLAY Typ Position

Wie LOCATE, es wird sofort an der angegeben Position abgespielt.

#### **CROSS [CR]**

Form: CROSS Dateiname Dauer [Position]

Startet ein Crossfade vom aktuell laufenden Titel zu dem angegebenen Titel. Falls kein Titel läuft, wird der Titel eingeblendet. Die Dauer des Fade kann in ms angegeben werden. (ohne Angabe wird 0 verwendet.) Als vierter Wert kann eine Position angegeben werden (dann ist die Angabe von "Dauer" zwingend erforderlich), das ist die Position, ab der der neue Titel gestartet wird in ms.

Wird anstelle von Position der Wert -1 angegeben, wird die neue Datei an der Position eingeblendet, an der der aktuelle Titel gerade läuft.

#### Es wird der mit APSELECT gewählte Player verwendet (default=1 nach Power-up)

**CROSS1 [C1]**

Form: CROSS1 Dateiname Dauer [Position]

**CROSS2 [C2]** Form: CROSS2 Dateiname Dauer [Position]

**CROSS3 [C3]**

Form: CROSS3 Dateiname Dauer [Position]

Diese drei Kommandos verhalten sich wie das CROSS-Kommando, lediglich werden bei CROSS1 und CROSS2 jeweils Player 1 bzw. 2 verwendet. CROSS3 blendet auf beiden Player die neue Datei ein.

#### **APSELECT [CR]**

Form: APSELECT Nr

Wählt den Player aus, der das nächste Kommando bekommt.

#### **DCALL [DC]**

Form: DCALL batchfile delay

"Delayed CALL" = Dieses Kommando ruft ein Batchfile auf, aber nicht sofort, sondern erst nachdem die als Delay spezifizierte Zeit in Sekunden abgelaufen ist. Technisch wird einfach eine "TODO-List" angelegt mit Timern, die die Ausführung steuern. Die Delay-Zeit kann von 1 bis 6000 Sekunden betragen. Die TODO-Liste kann max. 10 Einträge haben. Sobald ein Batchfile fällig ist, wird es ausgeführt und aus der Liste entfernt.

#### **CANCEL [CL]**

Form: CANCEL name

Mit "CANCEL" kann eine Datei aus der TODO-List entfernt werden, sodass es nicht mehr ausgeführt wird.

Wird z.B. mit DCALL TEST 30 eine Aufgabe in die Liste geschrieben, kann die mit CANCEL TEST wieder entfernt werden.

"CANCEL ALL" löscht die ganze Liste.

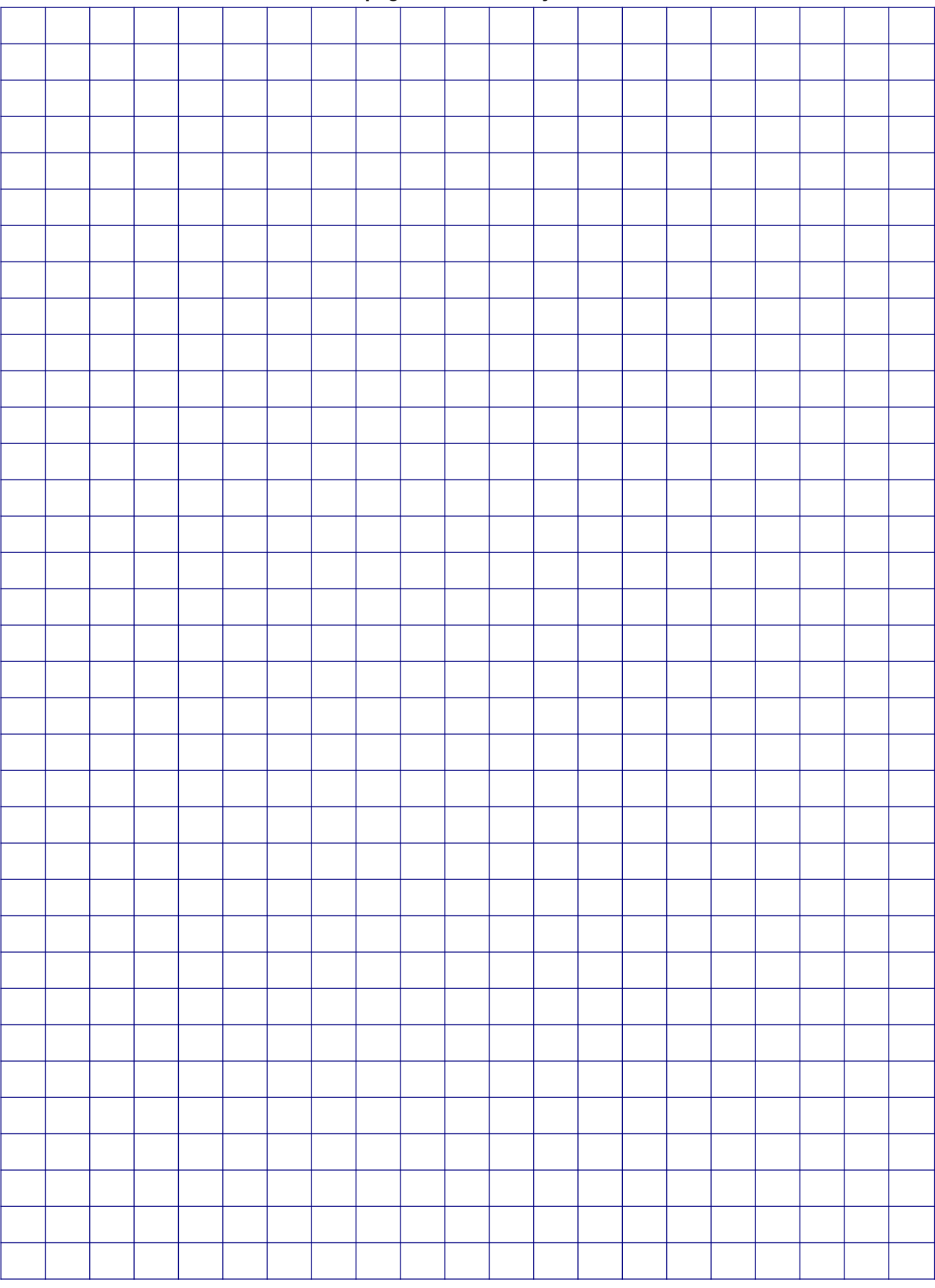

#### **This page is intentionally left blank**